# **INTRODUCTION STEP**

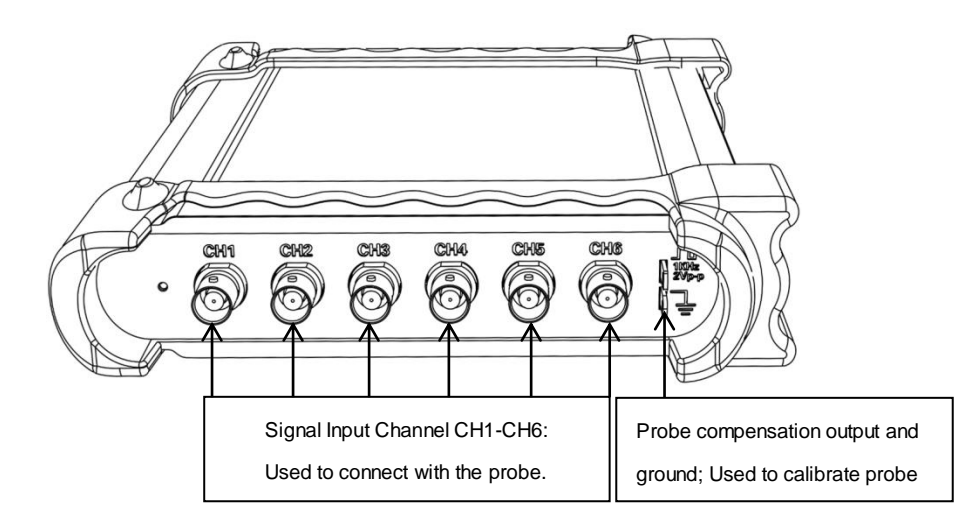

## **Download**

Firstly, please scan the two-dimension code on scope or click the following link to download the software and

user guide.

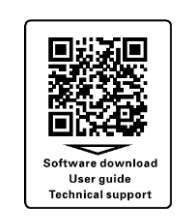

### <https://e.hantek.com/Products/hantek1008c>

# **Install Software**

Double click *Setup.exe*. According to the information, install the software step by step.

There will be "Hantek1008" icon on desktop.

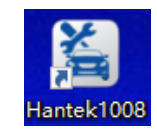

# **Connect the device with PC**

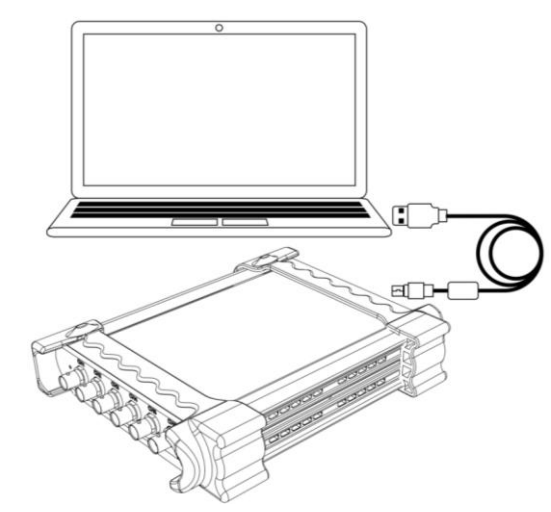

# **Run the software**

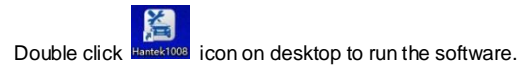

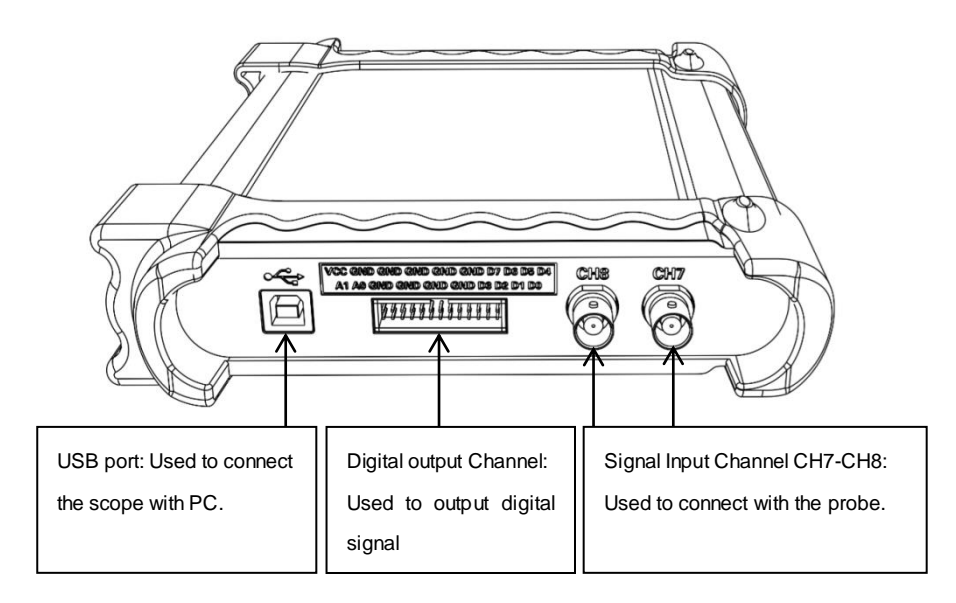